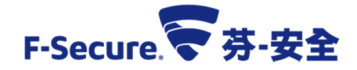

## 調整防火牆安全層級之操作說明

為因應舊版本(11版)防毒軟體在 XP 主機上繼續使用,僅開放必要的連線,避免發生網路攻 擊(入侵)事件;政策調整步驟如下 :

- 1. 勾選"啟用防火牆"並上鎖。設定防火牆安全性層級為"Network Quarantine", 在此層級中 的主機僅與 F-Secure Policy Manager 中控台的連線會保持開啟(如下圖中標註 1)。
- 2. 如有其他主機需與 XP 電腦連線,可在防火牆規則裡新增允許規則(如下圖中標註 2、3)。

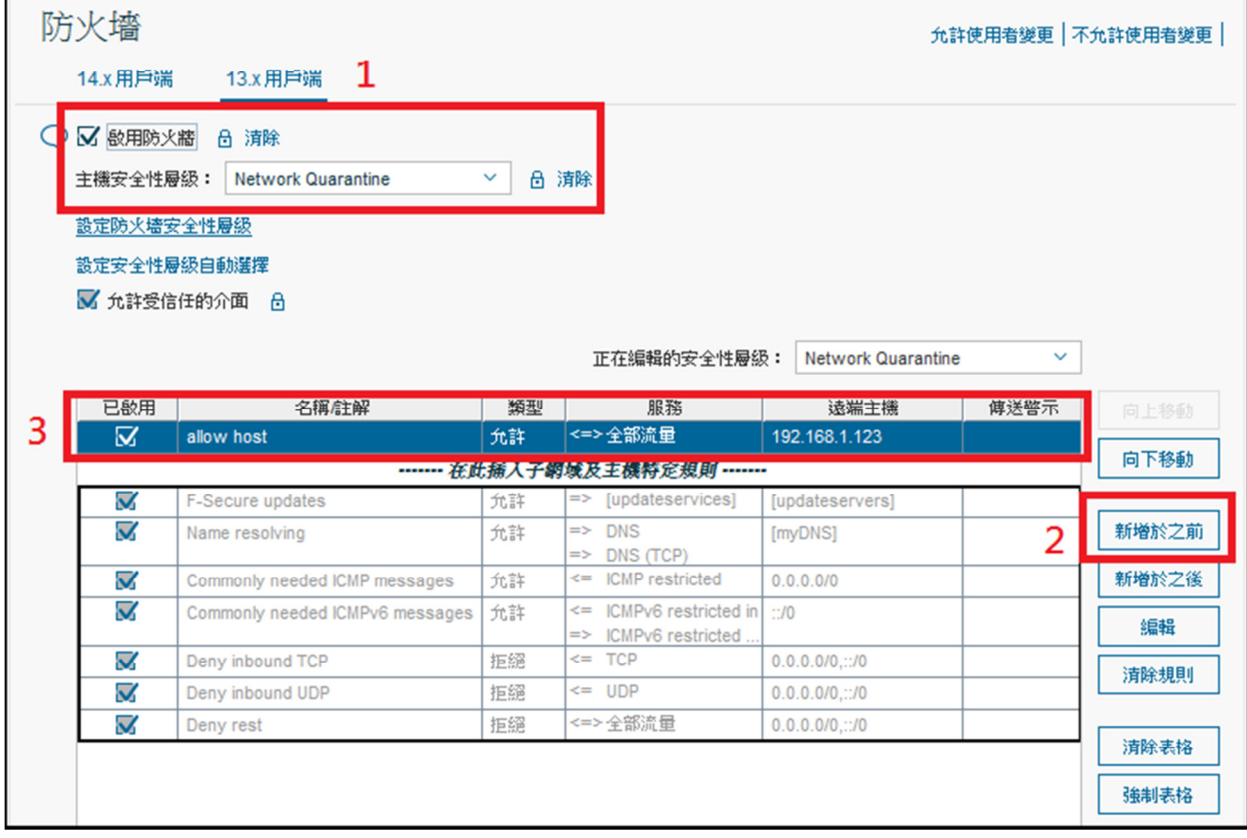

3. 完成以上步驟後,請按發布原則即完成。

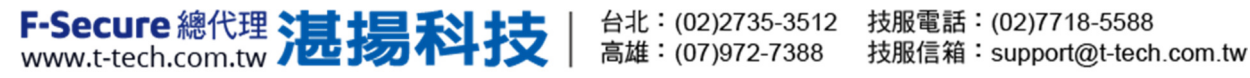